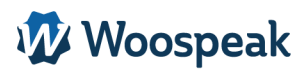

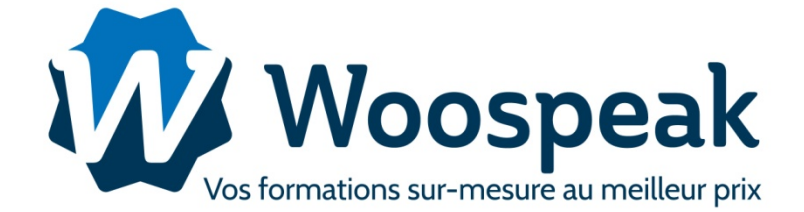

# **CATALOGUE FORMATIONS**

Langues Vivantes

**Bureautique** 

PAO

# **SOMMAIRE**

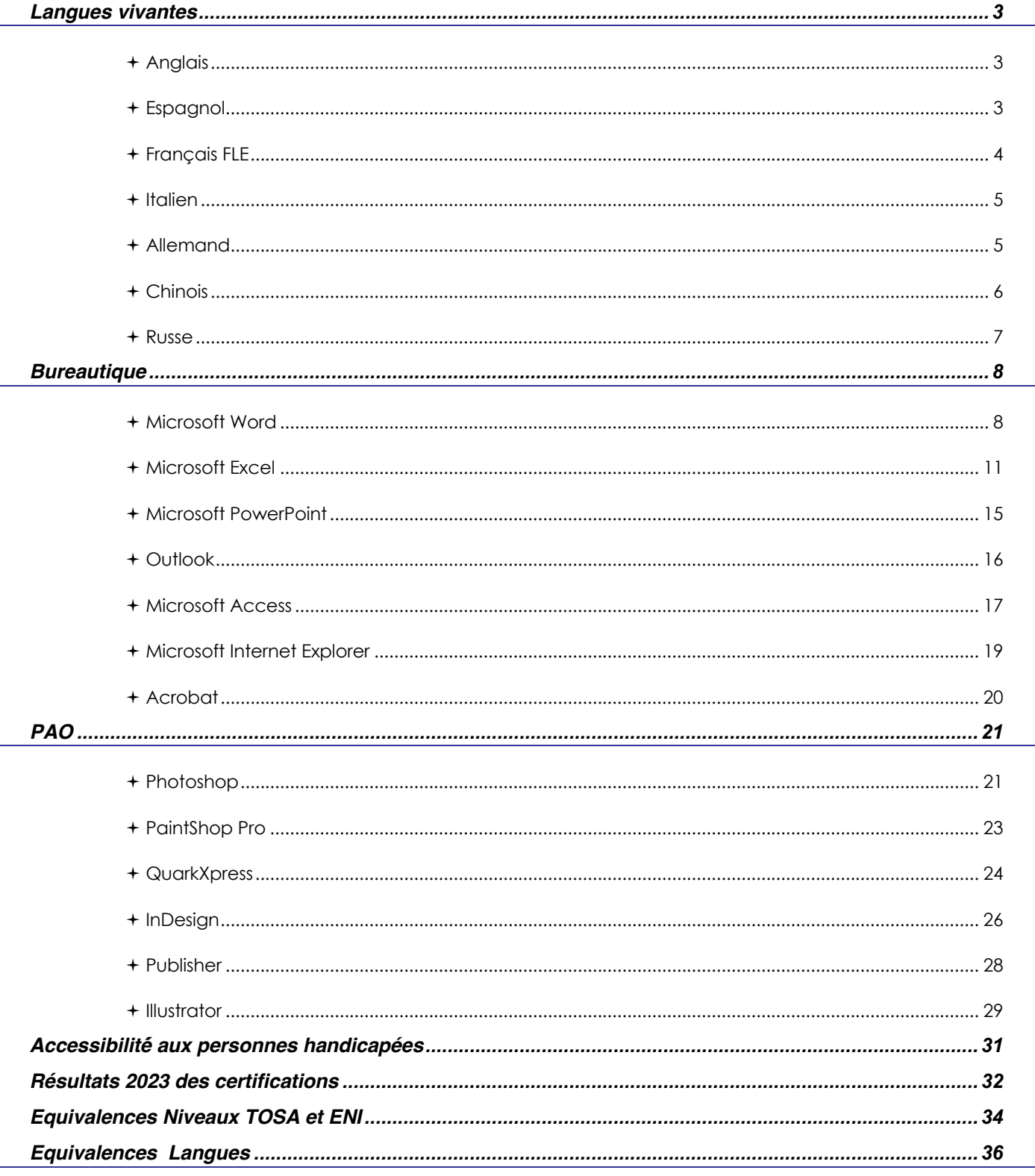

# **Langues vivantes**

# ç *Anglais*

# **Déroulé pédagogique**

1) Formation interactive et totalement adaptée à l'apprenant. Adaptation en fonction de l'objectif de départ.

2) Définition d'un parcours sur la 1ère heure de cours

3) Possibilité d'orienter les thématiques en fonction de vos besoins :

Besoins professionnels (ex : nouvelles responsabilités professionnelles, compétences opérationnelles pour réaliser des présentations, mener une négociation, participer à une réunion, répondre au téléphone…)

Les cours particuliers (classique ou en web conférence) permettent :

- D'améliorer les compétences de base (compréhension et expression orales et écrites)
- De pratiquer un langage fonctionnel à application professionnelle ou personnel
- D'exploiter une thématique (financier, juridique, technique, achats, secrétariat, ...)
- De travailler sur des aspects particuliers (phonétique, grammaire,...)

**Les formations peuvent se dérouler en cours particulier, en cours de groupe dans les locaux de nos clients, par téléphone ou/et par web conférence.**

# **Suivi et Évaluation :**

- Évaluation des acquis et de la satisfaction tout au long de la formation

- 1 heure d'évaluation au démarrage de la formation : évaluation du niveau d'expression orale et écrit de l'apprenant.

- Bilan de fin de formation. Évaluation de la progression, de la motivation, de l'assiduité (Document remis à l'apprenant.)

### **Durée :**

- En fonction du niveau et du besoin du stagiaire

- Possibilité : 5/10/15/20/25/30/4/60 heures de cours (tous les packages d'heures sont possibles)

# ç *Espagnol*

# **Déroulé pédagogique**

1) Formation interactive et totalement adaptée à l'apprenant. Adaptation en fonction de l'objectif de départ.

2) Définition d'un parcours sur la 1ère heure de cours

3) Possibilité d'orienter les thématiques en fonction de vos besoins :

Besoins professionnels (ex : nouvelles responsabilités professionnelles, compétences opérationnelles pour réaliser des présentations, mener une négociation, participer à une réunion, répondre au téléphone…

Les cours particuliers (classique ou en web conférence) permettent :

- D'améliorer les compétences de base (compréhension et expression orales et écrites)
- De pratiquer un langage fonctionnel à application professionnelle ou personnel
- D'exploiter une thématique (financier, juridique, technique, achats, secrétariat, ...)
- De travailler sur des aspects particuliers (phonétique, grammaire,...)

**Les formations peuvent se dérouler en cours particulier, en cours de groupe dans les locaux de nos clients, par téléphone ou par web conférence.**

# **Suivi et Évaluation :**

- Évaluation des acquis et de la satisfaction tout au long de la formation
- 1 heure d'évaluation au démarrage de la formation : évaluation du niveau d'expression orale et écrit de l'apprenant.
- Bilan de fin de formation. Évaluation de la progression, de la motivation, de l'assiduité (Document remis à l'apprenant.)

#### **Durée :**

- En fonction du niveau et du besoin du stagiaire
- Possibilité : 5/10/15/20/25/30/4/60 heures de cours (tous les packages d'heures sont possibles)

# ç *Français FLE*

# **Déroulé pédagogique**

1) Formation interactive et totalement adaptée à l'apprenant. Adaptation en fonction de l'objectif de départ.

2) Définition d'un parcours sur la 1ère heure de cours

3) Possibilité d'orienter les thématiques en fonction de vos besoins :

Besoins professionnels (ex : nouvelles responsabilités professionnelles, compétences opérationnelles pour réaliser des présentations, mener une négociation, participer à une réunion, répondre au téléphone…)

Les cours particuliers (classique ou en web conférence) permettent :

- D'améliorer les compétences de base (compréhension et expression orales et écrites)
- De pratiquer un langage fonctionnel à application professionnelle ou personnel
- D'exploiter une thématique (financier, juridique, technique, achats, secrétariat, ...)
- De travailler sur des aspects particuliers (phonétique, grammaire,...)

**Les formations peuvent se dérouler en cours particulier, en cours de groupe dans les locaux de nos clients, par téléphone ou par web conférence.**

#### **Suivi et Évaluation :**

- Évaluation des acquis et de la satisfaction tout au long de la formation

- 1 heure d'évaluation au démarrage de la formation : évaluation du niveau d'expression orale et écrit de l'apprenant.

- Bilan de fin de formation. Évaluation de la progression, de la motivation, de l'assiduité (Document remis à l'apprenant.)

**Durée :** 

- En fonction du niveau et du besoin du stagiaire
- Possibilité : 5/10/15/20/25/30/4/60 heures de cours (tous les packages d'heures sont possibles)

# ç *Italien*

# **Déroulé pédagogique**

1) Formation interactive et totalement adaptée à l'apprenant. Adaptation en fonction de l'objectif de départ.

2) Définition d'un parcours sur la 1ère heure de cours

3) Possibilité d'orienter les thématiques en fonction de vos besoins :

Besoins professionnels (ex : nouvelles responsabilités professionnelles, compétences opérationnelles pour réaliser des présentations, mener une négociation, participer à une réunion, répondre au téléphone…)

Les cours particuliers (classique ou en web conférence) permettent :

- D'améliorer les compétences de base (compréhension et expression orales et écrites)
- De pratiquer un langage fonctionnel à application professionnelle ou personnel
- D'exploiter une thématique (financier, juridique, technique, achats, secrétariat, ...)
- De travailler sur des aspects particuliers (phonétique, grammaire,...)

**Les formations peuvent se dérouler en cours particulier, en cours de groupe dans les locaux de nos clients, par téléphone ou par web conférence.**

### **Suivi et Évaluation :**

- Évaluation des acquis et de la satisfaction tout au long de la formation

- 1 heure d'évaluation au démarrage de la formation : évaluation du niveau d'expression orale et écrit de l'apprenant.

- Bilan de fin de formation. Évaluation de la progression, de la motivation, de l'assiduité (Document remis à l'apprenant.)

### **Durée :**

- En fonction du niveau et du besoin du stagiaire

- Possibilité : 5/10/15/20/25/30/4/60 heures de cours (tous les packages d'heures sont possibles)

# ç *Allemand*

# **Déroulé pédagogique**

1) Formation interactive et totalement adaptée à l'apprenant. Adaptation en fonction de l'objectif de départ.

2) Définition d'un parcours sur la 1ère heure de cours

3) Possibilité d'orienter les thématiques en fonction de vos besoins :

Besoins professionnels (ex : nouvelles responsabilités professionnelles, compétences opérationnelles pour réaliser des présentations, mener une négociation, participer à une réunion, répondre au téléphone…)

Les cours particuliers (classique ou en web conférence) permettent :

- D'améliorer les compétences de base (compréhension et expression orales et écrites)
- De pratiquer un langage fonctionnel à application professionnelle ou personnel
- D'exploiter une thématique (financier, juridique, technique, achats, secrétariat, ...)
- De travailler sur des aspects particuliers (phonétique, grammaire,...)

**Les formations peuvent se dérouler en cours particulier, en cours de groupe dans les locaux de nos clients, par téléphone ou par web conférence.**

### **Suivi et Évaluation :**

- Évaluation des acquis et de la satisfaction tout au long de la formation
- 1 heure d'évaluation au démarrage de la formation : évaluation du niveau d'expression orale et écrit de l'apprenant.

- Bilan de fin de formation. Évaluation de la progression, de la motivation, de l'assiduité (Document remis à l'apprenant.)

#### **Durée :**

- En fonction du niveau et du besoin du stagiaire

- Possibilité : 5/10/15/20/25/30/4/60 heures de cours (tous les packages d'heures sont possibles)

# ç *Chinois*

# **Déroulé pédagogique**

1) Formation interactive et totalement adaptée à l'apprenant. Adaptation en fonction de l'objectif de départ.

2) Définition d'un parcours sur la 1ère heure de cours

3) Possibilité d'orienter les thématiques en fonction de vos besoins :

Besoins professionnels (ex : nouvelles responsabilités professionnelles, compétence opérationnelles pour réaliser des présentations, mener une négociation, participer à une réunion, répondre au téléphone…)

Les cours particuliers (classique ou en web conférence) permettent :

- D'améliorer les compétences de base (compréhension et expression orales et écrites)
- De pratiquer un langage fonctionnel à application professionnelle ou personnel
- D'exploiter une thématique (financier, juridique, technique, achats, secrétariat, ...)
- De travailler sur des aspects particuliers (phonétique, grammaire,...)

**Les formations peuvent se dérouler en cours particulier, en cours de groupe dans les locaux de nos clients, par téléphone ou par web conférence.**

#### **Suivi et Evaluation :**

- Evaluation des acquis et de la satisfaction tout au long de la formation
- 1 heure d'évaluation au démarrage de la formation : évaluation du niveau d'expression orale et écrit de l'apprenant.

- Bilan de fin de formation. Evaluation de la progression, de la motivation, de l'assiduité (Document remis à l'apprenant.)

### **Durée :**

- En fonction du niveau et du besoin du stagiaire

- Possibilité : 5/10/15/20/25/30/4/60 heures de cours (tous les packages d'heures sont possibles)

# ç *Russe*

# **Déroulé pédagogique**

1) Formation interactive et totalement adaptée à l'apprenant. Adaptation en fonction de l'objectif de départ.

2) Définition d'un parcours sur la 1ère heure de cours

3) Possibilité d'orienter les thématiques en fonction de vos besoins :

Besoins professionnels (ex : nouvelles responsabilités professionnelles, compétence opérationnelles pour réaliser des présentations, mener une négociation, participer à une réunion, répondre au téléphone…)

Les cours particuliers (classique ou en web conférence) permettent :

- D'améliorer les compétences de base (compréhension et expression orales et écrites)
- De pratiquer un langage fonctionnel à application professionnelle ou personnel
- D'exploiter une thématique (financier, juridique, technique, achats, secrétariat, ...)
- De travailler sur des aspects particuliers (phonétique, grammaire,...)

**Les formations peuvent se dérouler en cours particulier, en cours de groupe dans les locaux de nos clients, par téléphone ou par web conférence.**

# **Suivi et Evaluation :**

- Évaluation des acquis et de la satisfaction tout au long de la formation
- 1 heure d'évaluation au démarrage de la formation : évaluation du niveau d'expression orale et écrit de l'apprenant.
- Bilan de fin de formation. Evaluation de la progression, de la motivation, de l'assiduité (Document remis à l'apprenant.)

### **Durée :**

- En fonction du niveau et du besoin du stagiaire
- Possibilité : 5/10/15/20/25/30/4/60 heures de cours (tous les packages d'heures sont possibles)

# **Bureautique**

# ç *Microsoft Word*

# **Séquence 1 : Présentation du logiciel Word**

Se familiariser avec Word

Se repérer dans l'écran : barre d'outils, barre d'état, menus, règle

Créer et enregistrer un document

Fermer un document, ouvrir un document

Gérer et organiser ses documents (nommer, copier et déplacer ses fichiers) Aperçu et Impression du document

Mise en forme simple (les caractères, les tabulations, les bordures …)

Intégrer la méthode de conception d'un document

### **Séquence 2 : Présenter et modifier un document**

Les polices et leurs attributs : gras, souligné, italique, couleur. Supprimer, déplacer, recopier du texte : glisser/déplacer, couper/coller, copier/coller. Les caractères Les paragraphes : retraits et bordures

Les tabulations

### **Séquence 3 : Corriger et concevoir un document**

Corriger un texte : le vérificateur d'orthographe, le dictionnaire des synonymes Insertions automatiques Liste à puces et numérotées, hiérarchisation Marges et orientation du papier Gestion des sauts de page En-têtes et pieds de page Aperçu et impression du document

### **Séquence 4 : Créer un tableau dans Word**

Insérer un tableau Remplir et mettre en forme un tableau Modifier sa structure Mettre en forme : bordures, alignements Insérer un tableau Excel Insérer des formules de calcul. Convertir un tableau en texte et inversement. Faciliter la construction de sa page : le tableau "invisible".

# **Séquence 5 : Concevoir un document long**

Travailler un document en mode plan Plan et styles : gérer la mise en forme des titres. Appliquer une numérotation automatique. Générer la table des matières à partir du plan. Définir les en-têtes et pieds de page.

# **Séquence 6 : Structuration et automatisation de documents**

Table des matières Notes de bas de page Signets et renvois Repérer les mises en forme répétitives. Créer, appliquer, modifier et enchaîner des styles. Créer des modèles de documents. Organiser les styles entre différents modèles.

**Objectifs :** Je veux acquérir les bases essentielles pour concevoir des courriers, notes et document avec Word.

**Pré-requis :** Je n'ai jamais utilisé Word

**Objectifs :**

Je veux maîtriser les commandes avancées de Word : optimiser la réalisation et la présentation de documents longs.

**Pré-requis :** Je maîtrise les fonctionnalités de base de Word.

Tél. : 01 83 80 23 00 – Fax : 01 80 82 60 02

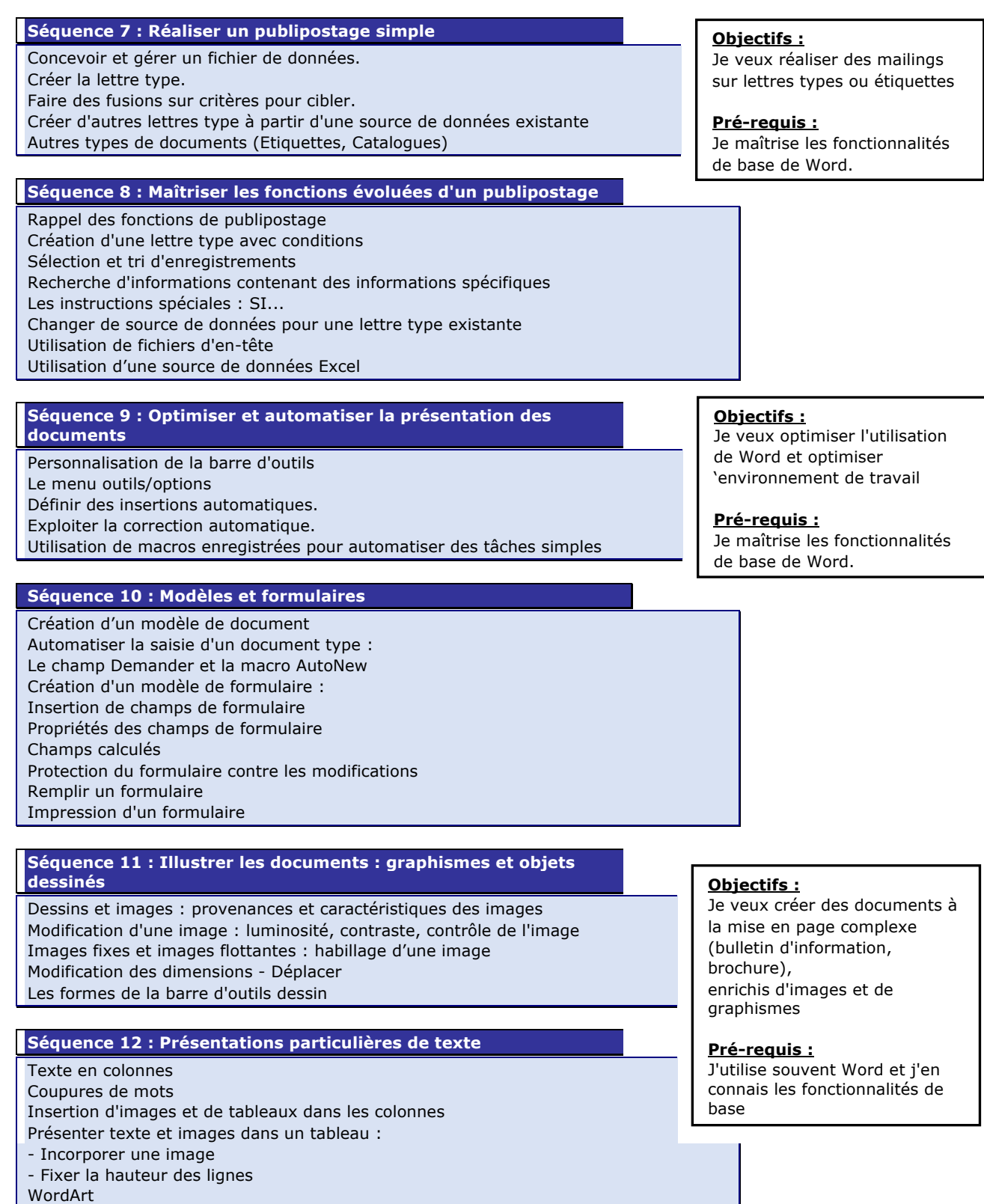

Woospeak & Woospeak France Rue Jean Monnet, Holdiparc 2 – PB 20805 60206 COMPIEGNE CEDEX Tél. : 01 83 80 23 00 – Fax : 01 80 82 60 02

Création d'un filigrane Lier des zones de texte

Site web : www.woospeak.com - Email : formation@woospeak.com

# **Séquence 13 : Le travail collaboratif**

Suivre des modifications multi-utilisateurs Sécurité d'un document : les options d'enregistrement. Distribuer un document pour la révision : Changer la mise en forme utilisée pour le suivi des révisions Modifier le nom ou les initiales utilisés dans les commentaires Gérer les infos bulle pour les commentaires et révisions Fixer la hauteur des lignes

Incorporer les commentaires et modifications des correcteurs

### **Objectifs :**

Je veux travailler et suivre les modifications réalisées par plusieurs collaborateurs.

#### **Pré-requis :**

J'utilise souvent Word et j'en connais les fonctionnalités de base

# ç *Microsoft Excel*

#### **Séquence 1 : Présentation du logiciel Excel**

#### Se familiariser avec Excel

Se repérer dans l'écran : barre d'outils, barre d'état, menus, règle Analyser les concepts de base d'un tableur Organiser ses tableaux dans les classeurs. Insérer, supprimer, déplacer une feuille à l'intérieur d'un classeur. Mettre en place des formules et les automatiser. Gérer les cellules : saisie, écriture et recopie de formules, modification.

# **Séquence 2 : Réalisation de tableaux avec des calculs simples**

La somme automatique Construction de formules de calcul avec les opérateurs La recopie de formule Copie et déplacement de cellules Les séries incrémentées

Les outils d'aide à la saisie

#### **Séquence 3 : La mise en forme et mise en page**

Gestion des lignes et des colonnes Sélection de cellules Sélections particulières par la commande Édition - Atteindre Formatage des cellules Les zones de texte Mise en page Impression

#### **Séquence 4 : Automatiser les calculs sous Excel**

Les modes d'adressage : absolus et relatifs Calculer des pourcentages et produire des ratios Effectuer des statistiques : SOMME (), MOYENNE (). Appliquer des conditions : SI (). Utiliser les fonctions date : MAINTENANT (), AUJOURDHUI (). Consolider plusieurs feuilles d'un classeur avec la fonction SOMME (). L'assistant fonction

# **Séquence 5 : Gérer les classeurs**

Insérer, supprimer, déplacer une feuille à l'intérieur d'un classeur. Modifier plusieurs feuilles simultanément : groupe de travail. Lier des feuilles de calculs pour intégrer des résultats Effectuer des calculs à travers des feuilles différentes Utiliser les fonctions 3D (calculs transversaux) Protection des cellules et des classeurs

#### **Séquence 6 : Les tableaux de synthèse (consolidation et tableaux croisés)**

Que peut-on consolider ?

La consolidation de tableaux semblables :

- avec des opérateurs

- avec la somme en 3D

- avec la consolidation par position

La consolidation de tableaux différents : consolidation par catégories

Les liaisons aux données sources

Les tableaux croisés dynamiques à partir de tableaux répartis sur plusieurs feuilles La mise à jour des tableaux

### **Objectifs :**

Je veux découvrir les potentialités d'Excel : créer des tableaux, des graphiques, des listes

#### **Pré-requis :**

Je n'ai jamais utilisé Excel

### **Objectifs :**

Je veux utiliser plusieurs feuilles du même classeur J'ai besoin de lier des cellules de différentes feuilles et de différents classeurs Je veux faire des tableaux de synthèse (récapitulatifs)

### **Pré-requis :**

d'Excel.

Je maîtrise les fonctionnalités de base

#### **Séquence 7 : Mettre en place des formules complexes**

Les différents types d'adressage : relatif (A1), absolu (\$A\$1), mixte (A\$1, \$A1). Utiliser l'assistant fonction, explorer les différentes catégories de fonctions Nommer des cellules, des plages de cellules.

Calculer des statistiques : MOYENNE (), NBVAL (), NB (), MEDIANE (), MAX (), RANG ()...

Les fonctions concernant les nombres : ENT, ARRONDI, TRONQUE …

Utiliser les noms pour simplifier les formules

Calculer sur des dates, des heures : DATE(), JOUR(), MOIS(), ANNEE()... Manipuler du texte : GAUCHE () ; DROITE () ; STXT () ; CNUM () ; NBCAR ()...

CONCATENER : associer formules et texte dans une même cellule

#### **Séquence 8 : Les fonctions conditionnelles**

Mettre en place des conditions simples, complexes, imbriquées : SI (), OU (), ET (). Les fonctions SOMME.SI (), NB.SI (). Tester le contenu des cellules : ESTVIDE () ; ESTTEXTE () ; ESTNUM ()... Les formats conditionnels

#### **Séquence 9 : Les fonctions particulières et les outils de simulation**

A partir d'un échéancier de prêt,

- La valeur cible
- Le gestionnaire de scénarios

Définir des tables d'hypothèses à 1 ou 2 entrées : Données/Table.

#### **Séquence 10 : Les outils de recherche**

Rappel : utiliser les noms pour simplifier les formules et rappels des outils de simulation

La fonction RECHERCHEV

Déterminer la position relative d'une information (EQUIV), repérer une valeur par sa position dans une matrice (INDEX), imbriquer les fonctions INDEX et EQUIV

### **Séquence 11 : Exploiter une base de données/liste**

Organiser ses données.

Tris multicritères et personnalisés. Interroger une liste : filtres automatiques et personnalisés. Extraire des enregistrements par les filtres élaborés. Utiliser les fonctions statistiques de la base de données : BDSOMME (), BDMOYENNE (), etc. Mettre en place des tableaux croisés dynamiques à une, deux ou trois dimensions. Afficher les pages, regrouper les informations.

#### **Séquence 12 : Lier des feuilles, filtrer et extraire les données**

Liaisons externes simples et complexes dynamiques : copier/coller avec liaison. Consolider des tableaux d'un même classeur : les formules tridimensionnelles. Consolider des tableaux par Donnée/Consolider. Importer des données à l'aide d'une requête : filtrer, trier, rapprocher des données... Répartir la saisie entre plusieurs utilisateurs et consolider.

#### **Séquence 13 : Les tableaux croisés dynamiques**

Mise en place d'un tableau croisé dynamique

Options de calculs

Modifier et mettre en forme le TCD

Masquer des lignes ou des colonnes du tableau croisé

Regrouper des lignes ou des colonnes du tableau croisé

Extraire des données à partir du tableau croisé

# Créer des champs ou éléments calculés

#### **Objectifs :**

Je dois exploiter des listes d'informations que je constitue ou que je reçois Je souhaite organiser mes listes, en faire la synthèse, obtenir des statistiques

#### **Pré-requis :**

J'utilise souvent Excel et j'en connais les fonctionnalités de base

#### **Séquence 14 : Création et modification de graphiques simples**

Générer des graphiques à partir de tableaux Choix des axes abscisses, ordonnées Modifier la présentation Ajouter du texte La sélection des cellules

Insérer un graphique en tant qu'objet près du tableau

Les graphiques 3D et la vue 3D

Ajouter ou supprimer des séries

Imprimer le graphique, le tableau, le graphique et le tableau

#### **Séquence 15 : Les graphiques avancés**

Ajouter des éléments d'analyse et de synthèse sur une série Ajouter des objets dans le graphique Ajouter des objets extérieurs à Excel dans le graphique Créer un graphique grâce à la boite de dialogue "séries" de l'assistant Créer un graphique à partir de plusieurs tableaux Les graphiques spécifiques (boursier, bulles, secteurs, nuages de points, anneaux…) Créer un graphique combiné

#### **Séquence 16 : Les graphiques complexes**

Les graphiques à deux axes

Créer un modèle personnalisé

Créer un graphique à partir d'un grand tableau

Les graphiques et les tableaux croisés dynamiques

La structure des tableaux et les graphiques

#### **Séquence 17 : Personnaliser Excel pour l'adapter à son utilisation**

Définir les options de travail La validation des données Les listes personnalisées Protections : feuilles, classeur … Modifier et créer des barres d'outils Les affichages personnalisés Modifier le modèle de base d'Excel : classeur.xlt Utiliser le répertoire XLSTART.

# **Séquence 18 : Formulaires et modèles de saisie**

Insérer des contrôles dans une feuille de calcul Créer des listes déroulantes, cases à cocher ou boutons d'option Spécifier des critères de validation pour une cellule ou une plage de cellules Utiliser des formules comme critères de validation.

#### **Séquence 19 : Automatiser : calculs matriciels, méga-formules et macro-commandes**

Comprendre l'intérêt des calculs matriciels Utiliser des fonctions matricielles : FREQUENCE (), SOMMEPROD ()... Combiner les fonctions INDEX () et EQUIV (), DECALER (), INDIRECT () Mettre en place des formules complexes et imbriquées Pratiquer l'adressage semi-absolu Réaliser un audit de ses formules Enregistrer des macros-commandes pour automatiser des tâches répétitives

#### **Objectifs :**

Je dois créer des graphiques à partir de tableaux Je veux choisir le bon type de graphique par rapport à une problématique précise, augmenter l'impact des graphiques (simulation et analyse)

#### **Pré-requis :**

J'utilise souvent Excel et j'en connais fonctionnalités de base

#### **Objectifs :**

Je veux personnaliser mon environnement dans Excel Je veux automatiser des tâches simples

#### **Pré-requis :**

J'utilise souvent Excel et j'en connais les fonctionnalités de base

#### **Séquence 20 : Les macros commandes simples**

Modifier une macro enregistrée

Exemple de macros usuelles : impression, tri... Notion de procédure

- Affecter une macro à un bouton, un objet
- Affecter une macro à une barre d'outils, un menu

Enregistrer une macro dans le classeur de macros personnelles : Perso.xls.

#### **Séquence 21 : Découverte de l'environnement VBA : Intervenir dans le code**

L'explorateur de projets (gestion des modules et procédures) Écrire une macro dans l'éditeur Visual Basic Comprendre la notion d'objet, les collections d'objets Identifier les principales méthodes et propriétés Mettre en place des macros interactives : Inputbox, Msgbox Utiliser des variables pour optimiser le code Gérer le pointeur de cellule : position, déplacement, sélection d'un champ.

### **Séquence 22 : Programmation VBA**

Définir des zones de sélection dynamiques Manipuler les feuilles, les classeurs Transférer les données d'une feuille dans une autre pour macro Écrire des formules par macro Appliquer des tests : If... Then... Else, Select Case Créer des boucles : Do While, For Each Traiter les erreurs : On Error Figer l'écran, désactiver les messages d'alerte Utiliser l'instruction With... EndWith Gérer une base de données Macros d'extraction : utiliser les filtres élaborés pour interroger et extraire sur critères multiples Macros de consolidation : consolider des données issues de plusieurs bases Déclencher automatiquement des procédures : à l'ouverture d'un classeur (Workbook open), à sa fermeture (Workbook Beforeclose).

### **Séquence 23 : Formulaires de saisie, recherches et calculs**

Créer un formulaire personnalisé (UserForm) contenant des zones de modification, des listes déroulantes, des boutons d'option, des cases à cocher, etc. Contrôler les données par macro et les transférer dans la feuille de calcul. Boucles de type Do While (Until) Loop Méthode Offset() Procédures de type Function()

### **Objectifs :**

Je veux découvrir l'utilité, les limites et les contraintes des macros VBE Je dois "maintenir" des macros existantes, je souhaite intervenir dans le code généré par l'enregistreur de macros

#### **Pré-requis :**

J'utilise souvent Excel et j'en connais les fonctionnalités avancées.

#### **Objectifs :**

Je dois approfondir ma maîtrise de VBA (Visual Basic Application) afin d'élaborer des projets plus personnalisés

**Pré-requis :**

J'utilise souvent Excel et j'en conn les fonctionnalités avancées.

# ç *Microsoft PowerPoint*

#### **Séquence 1 : Présentation du logiciel PowerPoint**

#### Se familiariser avec PowerPoint

Se repérer dans l'écran : barre d'outils, barre d'état, menus, règle Saisir du texte Ajouter une diapositive et insérer une image Explorer et choisir un modèle Les différents modes d'affichage : diapositive, trieuse, diaporama Visualiser en diaporama Imprimer la présentation

#### **Séquence 2 : Création de diapositives**

Modifier des diapositives existantes

Supprimer, insérer, déplacer, dupliquer, masquer des diapositives.

Insérer des objets provenant de différentes sources dans un même document

Réaliser les diapositives d'une présentation

- Mise en page de la diapo Saisie du texte structuré en mode plan
- Le mode diapositive :
- 
- Modification des objets texte et mises en forme
- Choix d'une mise en page automatique

#### **Séquence 3 : Les objets dessins et extérieurs à PowerPoint**

- Les formes automatiques :
- Dessiner une forme
- Modifier les formats

- Positionner et aligner, ordonner, grouper et répartir les différents objets. Utiliser les bibliothèques d'images de Microsoft Insérer des graphiques, organigrammes, tableaux... Insérer un objet : WordArt, Excel ou Word Élaborer des schémas : zones de texte, formes...

#### **Séquence 4 : Créer un organigramme, un logigramme, un schéma**

Insérer un organigramme Dessiner un organigramme : utiliser la zone de texte ou les formes Aligner et répartir les objets Utiliser les connecteurs - Lier les boites sans les connecteurs Projeter et commenter un organigramme Les liaisons hypertexte

### **Séquence 5 : Masques et modèles**

La trieuse de diapositives La mise en page des diapositives Le masque des diapositives et de titre Les jeux de couleurs Créer et appliquer un modèle Importer les diapos d'autres présentations

### **Séquence 6 : Le diaporama et les outils du conférencier**

Définir l'enchaînement des diapositives Effet de transition d'une diapositive à l'autre

Effet d'animation sur les textes et les objets

Exploiter les fonctionnalités du mode diaporama au cours de la réunion :

naviguer entre les diapositives, inhiber l'écran....

Trucs et astuces pour réussir son intervention

L'impact d'une présentation efficace

Les règles d'or à respecter

Les pièges à éviter.

### **Objectifs :**

Je suis conférencier et je dois créer et animer mes présentations Je dois créer des présentations Je dois permettre à toute personne de mon entreprise de créer facilement des présentations

#### **Pré-requis :**

J'utilise PowerPoint et je connais les fonctionnalités de base

**Objectifs :** Je veux découvrir les

potentialités de PowerPoint.

**Pré-requis :** Je n'ai jamais utilisé PowerPoint

# ç *Outlook*

#### **Séquence 1 : Présentation du logiciel Outlook**

Se familiariser avec Outlook Se repérer dans l'écran : barre d'outils, barre d'état, menus, règle La messagerie Envoyer un courrier, répondre, insérer des pièces jointes Personnaliser ses e-mails : signature, format Automatiser la gestion de ses messages La gestion des documents La navigation Internet/Intranet, les raccourcis Gestion des contacts Gestion des notes Gérer son carnet d'adresses Gérer les tâches Gérer un agenda personnel

#### **Objectifs :**

Je veux apprendre à utiliser Outlook :

- Organiser et automatiser la gestion de ses messages. Maîtriser l'envoi et la réception des pièces jointes

- Gérer son agenda, ses

contacts

- Partager des ressources collectives

# **Pré-requis :**

Posséder des notions de base l'Explorateur Windows

# **Séquence 2 : L'organisation des travaux personnels et publics**

Partager un calendrier Préparer une réunion Prendre un rendez-vous Créer une tâche Déléguer une tâche Suivre un projet Utiliser les dossiers publics Le travail en mode collaboratif Gérer une ressource matérielle Appliquer des autorisations d'accès

# ç *Microsoft Access*

#### **Séquence 1 : Présentation du logiciel Access**

#### Se familiariser avec Access

Se repérer dans l'écran : barre d'outils, barre d'état, menus, règle Méthodologie de construction d'une base de données Création d'une base de données et les SGBD Importation de données d'Excel sous Access

#### **Séquence 2 : Concevoir et organiser sa base de données**

Organiser et répartir ses données entre différentes tables Créer des tables, définir les champs Identifier la clé primaire d'index Définir les relations, assurer l'intégrité référentielle Importer, exporter et attacher des données.

# **Séquence 3 : Les relations**

Lier les tables Les différents types de relations (un à un, un à plusieurs) L'intégrité référentielle Les types de jointure Créer une liste déroulante Les schémas relationnels complexes : les tables relais, les schémas en étoile…

# **Séquence 4 : Interroger sa base de données avec des requêtes**

Requêtes sélection : choix des champs, ordre de tri, définition des critères de sélection Extraire les données en posant des critères Regroupement sur un champ, sur une expression Requêtes multitables et d'analyse croisée Requêtes action : mise à jour, ajout, suppression, création de table.

#### **Séquence 5 : Les requêtes calculées**

Les calculs en colonne Les calculs en ligne : la syntaxe des formules, utiliser le générateur d'expression Quelques fonctions de calcul : (Vraifaux, Extraction de chaînes, Majuscules, Minuscules)

#### **Séquence 6 : Création de formulaires et saisie de données**

Créer un formulaire instantané

Créer un formulaire instantané en tableau Gérer les données : ajouter, supprimer, modifier, rechercher, filtrer des enregistrements Modifier le formulaire Les sous-formulaires : création, intégration dans un formulaire Les listes déroulantes modifiables.

### **Séquence 7 : Création d'états**

Créer un état étiquette Créer un état par l'assistant Modifier l'état Création d'états colonne ou tabulaires Tri et regroupement État de publipostage. Impression d'un état.

# **Séquence 8 : Création de formulaires complexes**

Organisation hiérarchique des formulaires Créer un formulaire et un sous formulaire Insérer des boutons d'actions : liste de recherche, boutons de commande Insérer des calculs Insérer des images

#### **Objectifs :**

Structurer une base de données relationnelle. Définir des requêtes. Construire des formulaires et des états. Créer des macros simples. Acquérir une méthodologie pour concevoir et gérer une base de données.

#### **Pré-requis :**

Connaissances de l'environnement Windows

#### **Séquence 9 : Automatisation et personnalisation de l'environnement**

Macros et groupes de macros Interface d'une base de données Formulaire de démarrage Menus et barres d'outils personnalisés Les macros dans les formulaires Macros usuelles : recherche d'un enregistrement, création et suppression Vérification à la saisie : doublons, champs vides Les zones de listes déroulantes Les filtres : sélection et tri Les groupes d'options et les cases à cocher.

# **Séquence 10 : Les échanges de données avec OLE**

Importer dans les différents formats (excel, txt) Exporter les données Réaliser un publipostage avec Word Attacher des tables Access, des classeurs Excel.

#### **Séquence 11 : Le Langage SQL**

Environnement de programmation Notions de variables Commandes essentielles : Select, Insert, Update... Interrogation multi tables. Les structures de communication (MsgBox, IntputBox) Les structures de décision (If Then Else, Select Case) Structures de boucles (For Next et For Each)

#### **Séquence 12 : Notions fondamentales du langage VBA Access**

Variables, tests, boucles, tableaux, procédures, fonctions, passage de paramètres, organisation des modules. Affichage de messages. Mise au point d'un programme. Appel de macros par l'instruction Docmd. Création de requêtes SQL. Archivage des modifications des enregistrements. Création de filtres de sélection sur un formulaire.

# **Séquence 13 : Utiliser les propriétés**

Création d'un formulaire de saisie sécurisée : modification, création, suppression d'enregistrements Affichage d'une photo dans un formulaire Modifier les propriétés des objets dans les états

#### **Séquence 14: Manipuler des jeux de données**

Les modes d'accès aux données (DAO, ADO) Informations sur une base (tables, champs...) Créer/Modifier/Supprimer les objets d'une base Manipuler des jeux d'enregistrements Ajout, suppression, modification d'enregistrements Index primaire Tri, filtre, critères de sélection, requêtes SQL Optimiser les requêtes d'action et de sélection

### **Objectifs :**

Développer des applications prêtes à l'emploi à l'aide des macro-commandes : Automatiser les saisies et impress Pratiquer le langage SQL Gérer les sécurités et échanger le données

#### **Pré-requis :**

Utilisateurs d'Access désirant développer des applications avec des macro-commandes.

# ç *Microsoft Internet Explorer*

#### **Séquence 1 : Présentation du logiciel de navigation sur Internet**

Se familiariser avec Internet Explorer Se repérer dans l'écran : barre d'outils, barre d'état, menus, règle L'Internet et le Web : définitions La connexion à un site Internet Typologie de l'adresse Les cookies et la mémoire cache Navigation Les navigateurs : Internet Explorer, Netscape Communicator Les favoris et l'historique

## **Objectifs :**

Je souhaite : Comprendre comment fonctionne le réseau Internet Naviguer dans Internet et connaître ses principaux services M'initier à la recherche d'informations

#### **Séquence 2 : Conserver ses résultats de recherche et récupérer du contenu**

Les options du navigateur La récupération de texte et d'image Les options du navigateur Lire les différents formats (Flash, PDF, son et vidéo) Télécharger les programmes, les fichiers compressés Intégration dans les logiciels bureautiques : formats RTF et Word Récupération d'images (Gif, Jpg) Typologie des sources d'information Les différents types d'outils de recherche : Annuaires, Moteurs, Méta moteurs Les méthodologie de recherche : Comparaison et analyse des résultats Critères de sélection des moteurs

# ç *Acrobat*

#### **Séquence 1 : Présentation du logiciel Acrobat**

Vue d'ensemble d'interface, des préférences et les outils d'Acrobat Créer des fichiers PDF à partir de Microsoft Office - PDFMaker Visualisation d'un fichier PDF Insérer une note Faire une recherche Paramétrage d'Acrobat PDF Writer La compression Les polices de caractères

#### **Séquence 2 : Acrobat Exchange**

La barre d'outils et les menus Les repères Les vues miniatures la fusion de documents Les articles Les fonctions de sécurité L'intégration de photos, de dessins vectoriels L'intégration de sons, de vidéos

### **Séquence 3 : Acrobat Search**

La fonction Search Les index et les critères de recherche Acrobat Distiller Quand employer Acrobat Distiller Modifier les paramètres de Distiller pour mieux contrôler la qualité, la taille des fichiers, et les polices de caractère

#### **Objectifs :**

Apprendre à convertir des documents au format Acrobat et exploiter les fonctionnalités du produit

#### **Pré-requis :**

Pratique régulière de Windows et des logiciels de bureautique

# **PAO**

# ç *Photoshop*

#### **Séquence 1 : Présentation du logiciel Photoshop et les bases de l'imagerie**

Se familiariser avec Photoshop Se repérer dans l'écran : barre d'outils, barre d'état, menus, règle Image bitmap, retouche photographique Différences avec le vectoriel L'image Acquisition, création, import, collage Les espaces colorimétriques RVB, CMJN Résolution et définition d'une image La résolution des images en fonction du rendu final Modes "pixel" et "vectoriel".

### **Séquence 2 : Les formats et réglages**

Taille des fichiers et des images : à l'écran, à la sortie Les sélections Par zones (rectangle, rond, trait) Avec les « lassos » Par pixel : la baguette magique Par tracé Niveaux Correction sélective Détramage / piqué Contraste et luminosité Équilibre des couleurs, densité, saturation

### **Séquence 3 : Utiliser les calques de montage**

Comprendre fond opaque et transparence calque Création de calques et de groupes de calques, modification des paramètres, différence entre calques et couches Palette composition de calques : multi propositions de montages Duplication de calques, chaînage, fusion et transfert d'un photomontage à l'autre (par glisser, déposer).

#### **Séquence 4 : Corriger globalement une image, modifier la chromie**

Recadrage

Découpe, duplication et déplacement Rotation, inclinaison, perspective … Création d'objets et enrichissement couleur des surfaces et contours Zoom Outils de retouche Filtres, effets spéciaux, opérations Enregistrement / Export, Impression

### **Séquence 5 : Les outils vectoriels**

Les différentes formes vectorielles Modification de formes, Alignements, formes personnalisées Les outils Plume La palette des Tracés

#### **Objectifs :**

Acquérir les bases de Photoshop pour : - traiter et retoucher les images - préparer des fichiers

optimisés pour qu'ils soient confiés aux photograveurs et aux imprimeurs.

# **Pré-requis :**

Utilisateur ayant une bonne pratique des outils bureautiques et/ou de l'environnement Windows.

#### **Séquence 6 : Utiliser les calques**

La palette des calques Ajout, suppression, duplication, Déplacement, alignement Mode de fusion et opacité, Fusion avancée Créer un groupe de calques, Les calques de réglages Fusionner, aplatir Les effets de calques Styles et palette des styles Principaux effets de calques Options d'effets de calques Les calques de réglages

### **Séquence 7 : Masques et sélection**

La palette des couches Le rôle des masques Créer, modifier un masque Modifier une couche Alpha Masque de calque Les outils de sélection Plage couleurs, modifier une sélection Déplacer et copier une sélection Importer et exporter des tracés La commande extraire Créer une image détourée

#### **Séquence 8 : Le texte**

Création de texte/paragraphe Options de texte, déformation Options de paragraphe, déformation Tracé et masque à partir d'un texte Fonctions d'automatisation Créer un script, gestion des scripts Les droplets, traitement par lot, collection d'images

#### **Séquence 9 : Les tranches**

Création et modification Optimisation des tranches Lien avec ImageReady Impression et enregistrement Types d'impressions et formats Les formats d'enregistrement Enregistrer pour le web

# **Séquence 10 : Retoucher les images et exporter pour le web**

Réglage et recadrage Réglage de la plage tonale, de la luminosité, de la densité Équilibre des couleurs, suppression d'une dominante Retoucher : éliminer les petits défauts Exporter : résolution, poids et taille de l'image, couleurs, choisir le bon format (Gif, Jpeg, PNG) Remplacement d'une partie d'une image

# ç *PaintShop Pro*

# **Séquence 1 : Lancer Paint Shop Pro**

Se familiariser avec PaintShop Pro

Se repérer dans l'écran : barre d'outils, barre d'état, menus, règle

Ouvrir une image existante

Récupérer une image sur le web

Rotations, symétries

# **Séquence 2 : Redimensionner l'image**

Taille de l'image Résolution Taille de la zone de travail Recadrer Retravailler l'image Améliorer luminosité, contraste, balance des couleurs, niveaux …

#### **Séquence 3 : Les outils**

Outils de sélection de zones (pipette, rectangle, lasso, baguette magique…) Outils de peinture (pinceau, pot de peinture, aérographe…) Dessin avec des formes prédéfinies Les outils "tampon" (duplication ciblée), estompage et gomme

### **Séquence 4 : Ajouter du texte**

Ajouter des effets (flou, pulvérisation, 3D…) Enregistrer au format GIF ou JPEG Mise en page et impression de Windows

#### **Objectifs :**

Savoir utiliser Paint Shop Pro et maîtriser certaines fonctionnalités pour améliorer votre productivité Optimiser vos images pour le web

#### **Pré-requis :**

Utilisateur ayant une bonne pratique des outils bureautiques et/ou de l'environnement Windows.

# ç *QuarkXpress*

## **Séquence 1 : Présentation**

Se familiariser avec QuarkXPress Se repérer dans l'écran : barre d'outils, barre d'état, menus, règle L'édition de texte Les polices laser L'impression Création d'un document Description du plan de travail Les zooms Les règles et repères magnétiques Paramétrage

#### **Séquence 2 : Les blocs**

Définir, créer et modifier les blocs textes, dessins/images Rotation de texte Typographie Le caractère, e paragraphe, les tabulations, les coupures de mots Les feuilles de style Espaces insécables, sauts de ligne et justification forcée Chemin de fer, vue double page, vues réduites et zoom

**Séquence 3 : Effectuer la mise en page avec les blocs textes, images, traits et tableaux**

Définir les fonds perdus et les doubles pages pour les visuels et fonds tramés Rotation, duplication, redimensionnement interactif Alignement des blocs. Habillage inter-blocs.

#### **Séquence 4 : Importer dessins/images tramées**

Importation dynamique des fichiers Pré visualiser les images en haute définition Reconnaître les formats de fichiers : TIFF, BMP, PICT, EPS voire JPEG et les optimiser Mise à dimension, cadrage et anamorphose, déplacement et rotation des blocs images. Habillage et détourage simple ou complexe de visuels en provenance de Photoshop, Illustrator ou tout autre logiciel d'infographie Choisir le mode colorimétrique : CMJN ou RVB en fonction de la sortie. Créer ses couleurs et ses bibliothèques

Séparation couleurs : contrôle des paramétrages.

Les couleurs

# **Séquence 5 : La gestion de longs documents**

Colonages et chaînage automatique et manuel Boîtes de texte automatique Gestion du flux de texte Colonnes et chaînages Saut de colonnes et de blocs Césures automatiques Césures manuelles Justification Index Les listes TDM Les livres

### **Séquence 6 : Création de feuilles de style**

Création, modification, application d'un style Style basé sur et style suivant Styles par défaut

#### **Objectifs :**

Apprendre et maîtriser les possibilités du logiciel pour l'utiliser de manière immédiate en production, en interface avec Illustrator, Photoshop, Acrobat et tout logiciel dédié PAO.

#### **Pré-requis :**

Utilisateur ayant une bonne pratique des outils bureautiques et/ou de l'environnement Windows.

Styles locaux Feuille de style de caractères Suppression d'une feuille de style Copie d'un style Importation et ajout d'un style Recherche et remplacement

# **Séquence 7 : Travailler et manipuler les images**

Importation d'image Positionnement, déplacement d'image Images vectorielles L'ancrage des images Cas particuliers d'effets spéciaux Réglage d'habillage Habillages avancés Habillage et courbe de Bézier Habillage des deux côtés Enregistrement en EPS

# ç *InDesign*

#### **Séquence 1 : Présentation du logiciel InDesign**

Se familiariser avec InDesign Se repérer dans l'écran : barre d'outils, barre d'état, menus, règle Mise en œuvre du logiciel Les marges Choix de formats et orientation

Définition des gabarits

#### **Séquence 2 : Découverte des fonctions**

Relation et compatibilité avec d'autres logiciels Importer des fichiers Photoshop, Illustrator, Acrobat Convertir des fichiers QuarkXPress et PageMaker en publications InDesign Possibilités graphiques Filets, cercles, rectangles Fonds tramés, dégradé et les cadres et contours

#### **Séquence 3 : Vectorisation des caractères**

L'outil plume et les courbes de Bézier L'intégration des textes et des images : Importation des dessins et d'images Importations de textes

#### **Séquence 4 : Manipuler les blocs texte et image**

Les paragraphes Les tabulations Les coupures de mots Les feuilles de style de caractères Les feuilles de style de paragraphes Rechercher - remplacer Insertion de caractères spéciaux Les blocs de texte et d'image Les palettes de texte, d'alignement, etc

#### **Séquence 5 : La mise en page et l'impression**

Mise en page Assembler du texte et des images Colonage de la page et des blocs Chaînage des textes et des pages Foliotage L'habillage

### **Séquence 6 : La gestion des pages**

Alignements et transformations Les grilles et les repères Les masques et les tracés transparents La gestion des couleurs et des palettes de couleur Utiliser Les calques

#### **Séquence 7 : Indesign et Internet**

Préparer la sortie de documents en format PDFIndesign et internet Les hyperliens

Placement et exportation de texte HTML

#### **Objectifs :**

Je veux découvrir le logiciel InDesign afin de réaliser des mises en pages complexes et précises

#### **Pré-requis :**

Utilisateur ayant une bonne pratique des outils bureautiques et/ou de l'environnement Windows.

### **Séquence 8 : Utiliser les fonctions professionnelles**

Mettre en page avec les repères personnalisables.

La création de gabarit et gestion des pages types.

La gestion de plusieurs documents avec les fonctions Livre

Les styles d'objets et les objets ancrés.

# **Séquence 9 : Enrichir sa mise en page avec les habillages et les**

**tracés**

Habillage des images : détourage et habillage généralisé à l'ensemble des blocs ou personnalisé selon les calques ou la disposition des blocs. Les tracés de Bézier : dessiner des tracés comme chemins de texte, modeler les tracés pour personnaliser les formes et les habillages.

#### **Séquence 10 : Transformer ses maquettes en documents finalisés**

Pré visualiser les séparations d'encres : les plaques, la surimpression et les limites d'encre.

Pré visualiser, tels qu'à la sortie, les transparences, les ombres portées, les objets au contour progressif.

Définir des fonds perdus et des lignes blocs : pour chaque bord de page, visibles si besoin sur les documents PDF.

# ç *Publisher*

#### **Séquence 1 : Présentation du logiciel Publisher**

Se familiariser avec Publisher Se repérer dans l'écran : barre d'outils, barre d'état, menus, règle Paramétrages de base du logiciel Formats et orientation Les gabarits Les marges et autres repères de mise en page

# **Objectifs :**

Acquérir et maîtriser les fonctionnalités de Publisher

#### **Pré-requis :** Utilisateur ayant une bonne pratique des outils bureautiques et/ou de l'environnement Windows.

# **Séquence 2 : Fonctionnalités graphiques**

Filets, cercles, rectangles... Fonds tramés, les cadres Les trames La superposition et l'association d'éléments La sélection des objets Les plans Les tableaux

# **Séquence 3 : Importer des dessins et d'images**

Sélection et mise en forme **Filigranes** Importation de textes Modification de styles, corps, justifications, interlignages, espaces L'éditeur de texte Les paragraphes Les tabulations Les césures

#### **Séquence 4 : Mise en page**

Assembler du texte et des images Recto-verso Colonage Chaînage des textes et des pages Foliotage L'habillage Insertion des pages

# ç *Illustrator*

# **Séquence 1 : Présentation**

Se familiariser avec Illustrator

Se repérer dans l'écran : barre d'outils, barre d'état, menus, règle Le plan de travail et les aides au dessin Les modes d'affichage : modèle, tracé, prévisualisation.

Relations, récupérations avec Photoshop et les logiciels de mise en page

#### **Séquence 2 : Dessiner avec des tracés géométriques**

La droite, la courbe

Les formes prédéfinies d'objets : polygones, étoiles, spirales et les contours artistiques, calligraphiques.

Les outils de formes variables

## **Séquence 3 : Dessiner avec des tracés libres**

### La courbe de Bézier

Le dessin à la plume et la retouche avec les "plumes", l'outil de conversion et le paramétrage des objets créés. Les « Path finders »

Les masques

#### **Séquence 4 : Mise en couleur et les attributs**

Le fond, le contour, l'épaisseur Les couleurs Le type de trait Les dégradés, les motifs, les textures Le texte Texte libre, en bloc, en chemin, en forme, vectorisé La quadrichromie, le RVB, le nuancier Pantone, les tons directs, les couleurs globales et séparées.

### **Séquence 5 : Les transformations d'objets de formes**

Redimensionnement, rotation, inclinaison, miroir, duplication Outils de construction L'optimisation des formes tracées : nettoyage, , mise en relief…. Les "fonds d'objets et les contours" : épaisseur et attributs graphiques (continus, pointillés, flèches). Repères, mesures, alignement Placement de page

# **Séquence 6 : Effets spéciaux**

Filtres d'Illustrator et de Photoshop Plug In Vectorisation d'images bitmap Édition Enregistrement et export des illustrations

# **Séquence 7 : Effets de transparence et de perspectives**

Combinaison et intersection de formes Entrelacement d'objets Répartition d'objets dans un texte Création de masques de textes Création d'une grille et de série d'objets en perspective Utilisation du dégradé de formes pour la création d'objets en perspective Dégradé de formes placées sur des objets

#### **Objectifs :**

Savoir créer, enrichir, gérer des illustrations, logos, packaging ou dessins au trait nécessitant vectorisation, enrichissement et mise en couleurs aux normes du prépresse ou du Web.

#### **Pré-requis :**

Utilisateur ayant une bonne pratique des outils bureautiques et/ou de l'environnement Windows.

### **Objectifs :**

Développer et approfondir les fonctionnalités avancées du logiciel.

#### **Pré-requis :**

Utilisateur du logiciel Illustrator et/ou personne ayant suivi une formation d'Initiation

#### **Séquence 9 : Conception de formes artistiques, calligraphiques et de motifs élaborés**

Modifier les formes pré existantes. Création d'ellipse et de cylindre Jonction de 2 parties d'un cylindre Construction d'isométrie

Création d'une vue à plat des faces de l'objet

# **Séquence 10 : Création et modification de dégradés**

Les enveloppes de transformation Impression et séparation des couleurs Création de séparations Trapping Recouvrement par surimpression Les fonds perdus et traits de coupe personnalisés pour les formes de découpe ou les gabarits de graphismes personnalisés

# **Accessibilité́aux personnes handicapées**

# **ACCESSIBILITÉ : Présentiel chez nos clients**

Les conditions d'accueil et d'accès à nos formations en présentiel chez nos clients sont facilitées pour les publics en situation de handicap permettant une certaine motricité. Pour les autres formes de handicap une étude personnalisée est réalisée afin de permettre le meilleur accueil possible du participant à la formation (adaptation des locaux, ainsi que des moyens et méthodes pédagogiques mis en œuvre).

# **ACCESSIBILITÉ : Formation à distance**

La Visioformation facilite l'accès de nos formations aux handicapés moteurs. Pour les autres formes de handicap une étude personnalisée est réalisée afin de permettre le meilleur accueil possible du participant à la formation (adaptation des locaux, ainsi que des moyens et méthodes pédagogiques mis en œuvre).

# **Liste des personnes ressources susceptibles d'aider à aménager les parcours :**

Mikael MISARD : référent handicap : m.misard@woospeak.com David DEVOS: référent handicap : d-devos@woospeak.com Jean-Michel POCHET : référent langues : jm-pochet@woospeak.com David CHEDUMBRUM : référent bureautique : d-chedumbrum@woospeak.com

# **Résultats 2023 des certifications**

# **Certifications Woospeak**

# **Centre de test TOEIC®**

Woospeak est un organisme de formation agréé TOEIC et par conséquent, habilité à faire passer les Certifications TOEIC. : **Score moyen de performance au test TOEIC : 620 /990**

# **Centre de test Linguaskill®**

Woospeak est un organisme de formation agréé Linguaskill et par conséquent, habilité à faire passer les Certifications Linguaskill : **Score moyen de performance au test Linguaskill : 113 /230**

# **Centre de test Bright®**

Woospeak est un organisme de formation agréé Bright et par conséquent, habilité à faire passer les Certifications Bright : **Score moyen de performance au test Bright : 2,3 /5**

### **Centre de test Lilate**

Woospeak est un organisme de formation agréé Lilate et par conséquent, habilité à faire passer les Certifications Lilate : **Score moyen de performance au test Lilate : B1**

# **Centre de test Pipplet**

Woospeak est un organisme de formation agréé Pipplet et par conséquent, habilité à faire passer les Certifications Pipplet: **Score moyen de performance au test Pipplet : B1**

## **Certification TOSA®**

Woospeak est un organisme de formation agréé TOSA et par conséquent, habilité à faire passer les Certifications TOSA.

#### **Score moyen de performance par test :**

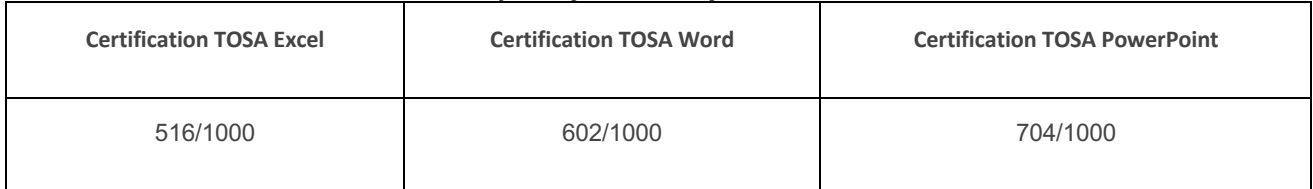

#### **Certification ENI**

Woospeak est un organisme de formation agréé ENI et par conséquent, habilité à faire passer les Certifications ENI.

# **Score moyen de performance par test :**

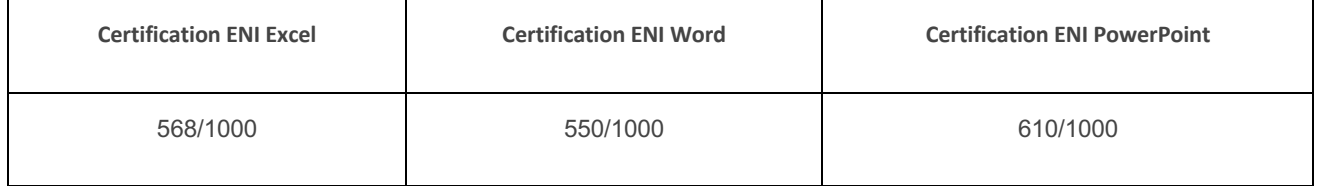

# **Certifications Woospeak France**

# **Centre de test TOEIC®**

Woospeak France est un organisme de formation agréé TOEIC et par conséquent, habilité à faire passer les Certifications TOEIC. : **Score moyen de performance au test TOEIC : 485 /990**

# **Centre de test Linguaskill®**

Woospeak France est un organisme de formation agréé Linguaskill et par conséquent, habilité à faire passer les Certifications Linguaskill : **Score moyen de performance au test Linguaskill : 104 /230**

# **Centre de test Bright®**

Woospeak France est un organisme de formation agréé Bright et par conséquent, habilité à faire passer les Certifications Bright : **Score moyen de performance au test Bright : 2,4 /5**

# **Centre de test Lilate**

Woospeak France est un organisme de formation agréé Lilate et par conséquent, habilité à faire passer les Certifications Lilate : **Score moyen de performance au test Lilate : B1**

# **Centre de test Pipplet**

Woospeak France est un organisme de formation agréé Pipplet et par conséquent, habilité à faire passer les Certifications Pipplet: **Score moyen de performance au test Pipplet : B1**

# **Centre de test English 360**

Woospeak France est un organisme de formation agréé English 360 et par conséquent, habilité à faire passer les Certifications English 360: **Score moyen de performance au test English 360 : A2**

# **Centre de test Voltaire**

Woospeak France est un organisme de formation agréé Voltaire et par conséquent, habilité à faire passer les Certifications Voltaire: **Score moyen de performance au test Voltaire : 403/1000**

### **Centre de test TOSA®**

Woospeak France est un organisme de formation agréé TOSA et par conséquent, habilité à faire passer les Certifications TOSA.

**Score moyen de performance par test :**

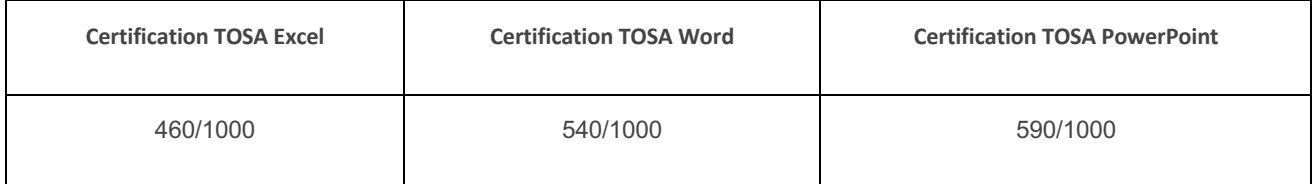

### **Centre de test ENI**

Woospeak France est un organisme de formation agréé ENI et par conséquent, habilité à faire passer les Certifications ENI.

**Score moyen de performance par test :**

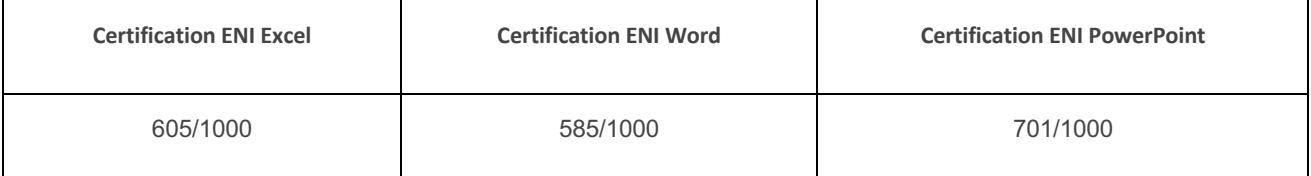

# **Equivalences Niveaux TOSA et ENI**

# **Word**

- 1 350 Séquence 1 : Présentation du logiciel Word
- 1 350 Séquence 2 : Présenter et modifier un document
- 350 550 Séquence 3 : Corriger et concevoir un document
- 350 550 Séquence 4 : Créer un tableau dans Word
- 350 550 Séquence 5 : Concevoir un document long
- 550 725 Séquence 6 : Structuration et automatisation de documents
- 350 550 Séquence 7 : Réaliser un publipostage simple
- 550 725 Séquence 8 : Maîtriser les fonctions évoluées d'un publipostage
- 350 550 Séquence 9 : Optimiser et automatiser la présentation des documents
- 725 875 Séquence 10 : Modèles et formulaires
- 725 875 Séquence 11 : Illustrer les documents : graphismes et objets dessinés
- 875 1000 Séquence 12 : Présentations particulières de texte
- 875 1000 Séquence 13 : Le travail collaboratif

# **Excel**

- 1 350 Séquence 1 : Présentation du logiciel Excel
- 1 350 Séquence 2 : Réalisation de tableaux avec des calculs simples
- 1 350 Séquence 3 : La mise en forme et mise en page
- 1 350 Séquence 4 : Automatiser les calculs sous Excel
- 1 350 Séquence 5 : Gérer les classeurs
- 350 550 Séquence 6 : Les tableaux de synthèse (consolidation et tableaux croisés)
- 350 550 Séquence 7 : Mettre en place des formules complexes
- 350 550 Séquence 8 : Les fonctions conditionnelles
- 350 550 Séquence 9 : Les fonctions particulières et les outils de simulation
- 350 550 Séquence 10 : Les outils de recherche
- 350 550 Séquence 11 : Exploiter une base de données/liste
- 350 550 Séquence 12 : Lier des feuilles, filtrer et extraire les données
- 350 550 Séquence 13 : Les tableaux croisés dynamiques
- 350 550 Séquence 14 : Création et modification de graphiques simples
- 350 550 Séquence 15 : Les graphiques avancés
- 725 875 Séquence 16 : Les graphiques complexes
- 725 875 Séquence 17 : Personnaliser Excel pour l'adapter à son utilisation
- 725 875 Séquence 18 : Formulaires et modèles de saisie
- 725 875 Séquence 19 : Automatiser : calculs matriciels, méga-formules et macro-commandes
- 725 875 Séquence 20 : Les macros commandes simples
- 875 1000 Séquence 21 : Découverte de l'environnement VBA :
- 875 1000 Séquence 22 : Programmation VBA
- 875 1000 Séquence 23 : Formulaires de saisie, recherches et calculs

# **Woospeak**

# **Access**

- 1 350 Séquence 1 : Présentation du logiciel Access
- 1 350 Séquence 2 : Concevoir et organiser sa base de données
- 1 350 Séquence 3 : Les relations
- 350 550 Séquence 4 : Interroger sa base de données avec des requêtes
- 350 550 Séquence 5 : Les requêtes calculées
- 350 550 Séquence 6 : Création de formulaires et saisie de données
- 350 550 Séquence 7 : Création d'états
- 350 550 Séquence 8 : Création de formulaires complexes
- 725 875 Séquence 9 : Automatisation et personnalisation de l'environnement
- 725 875 Séquence 10 : Les échanges de données avec OLE
- 875 1000 Séquence 11 : Le Langage SQL
- 875 1000 Séquence 12 : Notions fondamentales du langage VBA Access
- 875 1000 Séquence 13 : Utiliser les propriétés
- 875 1000 Séquence 14: Manipuler des jeux de données

# **PowerPoint**

- 1 350 Séquence 1 : Présentation du logiciel PowerPoint
- 1 350 Séquence 2 : Création de diapositives
- 350 550 Séquence 3 : Les objets dessins et extérieurs à PowerPoint
- 350 550 Séquence 4 : Créer un organigramme, un logigramme, un schéma
- 725 875 Séquence 5 : Masques et modèles
- 875 1000 Séquence 6 : Le diaporama et les outils du conférencier

# Woospeak

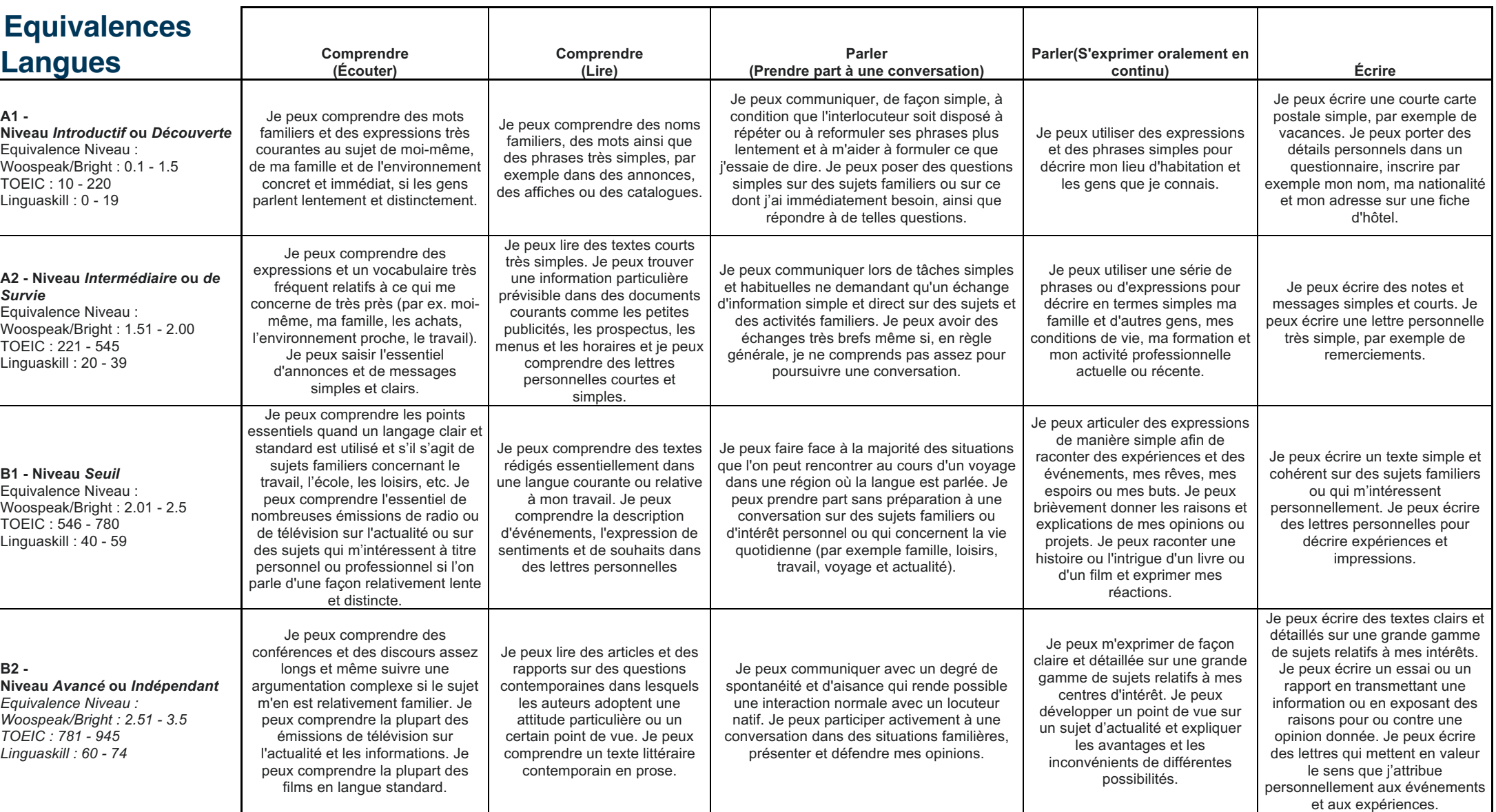

# Woospeak

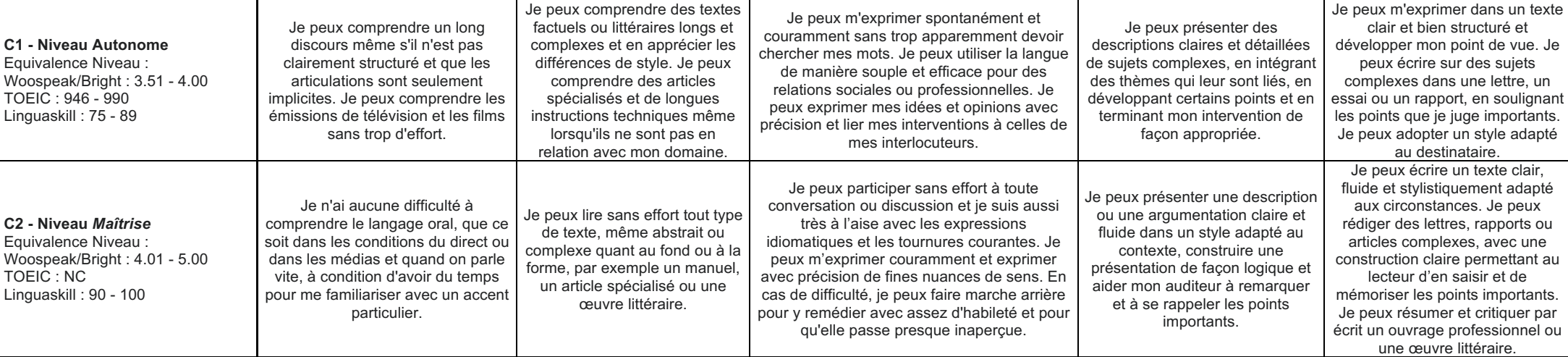

Tél. : 01 83 80 23 00 – Fax : 01 80 82 60 02